# *Frank Bell Achieves Enlightenment* **Adventures with E17 A Presentation for the Tidewater Unix Users Group April 4, 2013**

## **E17 Excitement.**

- First major release since late 1990s.
- Many memories of Enlightenment's visual beauty.
- Predates KDE and GNOME.

### **First Impressions.**

- Visually attractive.
- Highly configurable.
- Configuration philosophy: more in common with FVWM than with Gnome or KDE, but more use of GUI tools than FVWM.

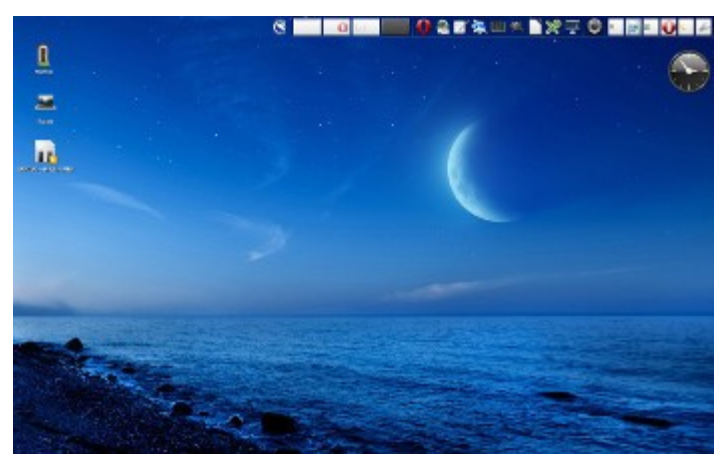

## **Experimenting with E17.**

- Installed E17 on Mint 13 and Slackware—Current, and in several VMs, including distros that come with E17 as the default desktop.
- Minor variants in the desktop layouts amongst the different versions that came as default or from distribution repos, such as customized default wallpapers and tailored menus.

### **Special Slackware Adventures.**

- E17 Slackbuild gave segmentation faults on my test computer. Requires 11 dependencies, all available as Slackbuilds.
- Binary installation from Slacke17.org worked just fine.
- Presentation will focus on Slackware version.

### **Enlightenment libraries and structure.**

Enlightenment uses its own libraries, not GTK or QT, called EFL: Enlightenment Foundation Libraries.

- Core--required to compile the Enlightenment Window Manager in either a present or future release.
- Extra--A library based on other Enlightenment project components (most likely core), not required for the Enlightenment Window Manager but are still a part of the official library ecosystem.
- Experimental--often temporary creations during development of a project. They are likely to disappear or be integrated into other libraries.

# **First Run—Series of Set-Up Dialogs.**

- 1. Choose language—if select system default, displays confirmation dialog.
- 2. Profile
	- Mobile.
	- Standard computer.
- 3. Title bar size—six choices illustrated.
- 4. Mouse focus
	- Mouseover (default).
	- Click.
- 5. Conmann—connection manager—installed icon even though I already had the distros' native network managers set up. On Slackware, installed the icon even though I was using wicd.
- 6. Compositing: Three checkboxes for compositing and video options.
- 7. Checking for updates to Enlightenment, yes or no? (Checking yes notifies E17 developers of the instance, but of no personal information).
- 8. Taskbar, yes or no? (More about this later: this appears to refer to an iBox in the default panel, which E17 calls a "shelf.")

# **E17 at First Glance.**

- Some terminology:
	- Shelf—Panel.
		- Gadget—E17 for "Widget" or "Applet," such as built-in clock or CPU monitor.
- Shelf contents (These appeared to be default, whether or not they were relevant, *e. g*., the battery meter was enabled on my graphics tablet, that does not have a battery).
	- E17 "E" menu icon (stylized lowercase *e* by default).
	- Desktop "pager."
	- iBox (when applications are minimized from the screen, they icons are placed in the "iBox.") *The "Taskbar" is a specially configured iBox.*

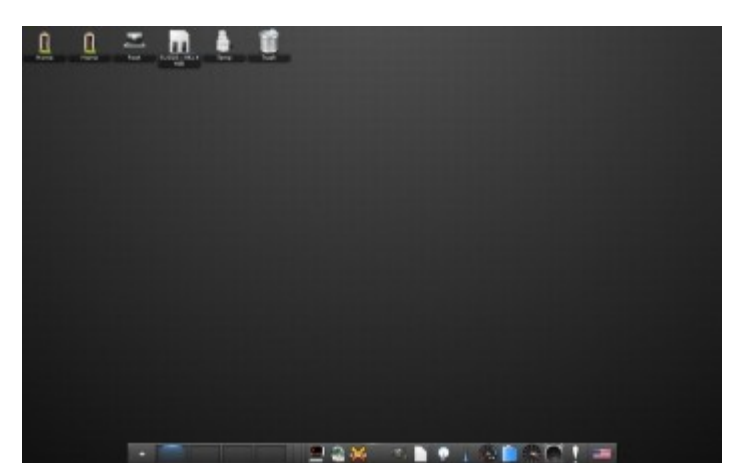

*Default Slackware Configuration*

- iBar (when you add application launchers to the shelf, icons appear in the " $iBar."$ )
- Temperature sensor.
- CPU Frequency sensor.
- Battery-level sensor.
- Clock.
- Left-click displays menu, much like Fluxbox's right-click menu; right-click, "Favorites"menu. (This can be changed in *Settings-->Input-->Mouse Bindings* dialog menu.)
- Default icons: /home, /root, /tmp, /root, /trash. (Home folder appeared twice in a couple of my installs. One worked and one didn't. *Could* remove the zombie without affecting the working one.)

# **Menu**

Seemed to pick up items from existing menus (e. g., MATE on Mint, KDE on Slackware).

- **Favorites**—Favorite Applications, if configured. If not configured, does not display.
- **Applications**, divided into typical subcategories, such as Accessories, Graphics, Internet, etc.
- **Files** ("Navigate" on Slackware) (home, desktop, root, favorites, mounted USB devices).
- **Run Everything**
	- Similar to Finder or the HUD.
	- Also invoke with ALT-ESC, exit with ESC.
- **Take Screenshot.**
- Desktop.
	- Change Gadgets (Slackware).
	- Virtual (switch workspaces; "Advanced" dialog to add or remove workspaces).
	- Shelves (Configure existing shelf, add or delete a shelf).
	- Show/Hide windows (toggle).

# ● **Windows.**

- List of open applications.
- "Cleanup" windows.
- "Lost Windows."

# Enlightenment.

- About.
- Theme.
- Restart (enlightenment).
- Exit (Logout).
- **Settings.**
	- Settings Panel—Central settings dialog.
	- Modes (Presentation, Offline).

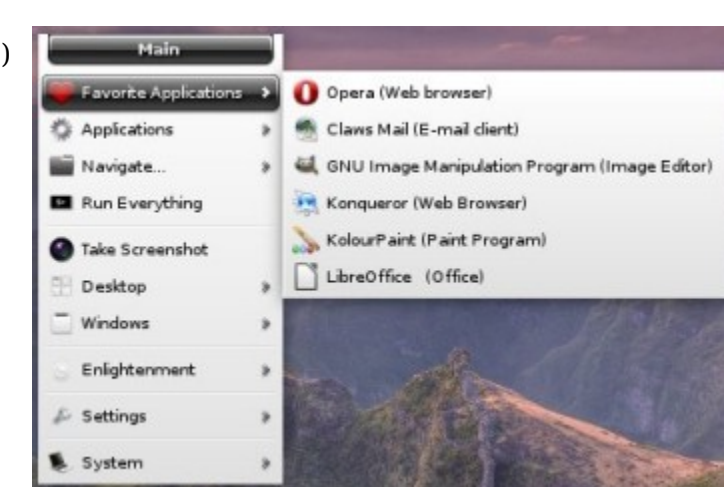

# ● **Settings (Cont.)**

- Gadgets.
- Modules.
- Shelves.
- Theme (Information about current theme).
- Wallpaper.
- All (Not present in all distros): Menu of settings dialogs by categories, such as Look, Screen, Windows, Preferences, System
- **System** (Power Off, Reboot, Lock, etc.).

# **Themes**:

- Themes—Additional Themes available at <http://e17-stuff.org/>
- Caution: Theme engine has changed in E17 and there can be conflicts between E17 and some themes.
- Customize theme (reminiscent of FVWM): *Settings-->Theme -->Advanced*.
- Set wallpaper to one or all workspaces; center, stretch, fill, etc.: *Settings-->Wallpaper-- >[Personal or System] -->Advanced*.

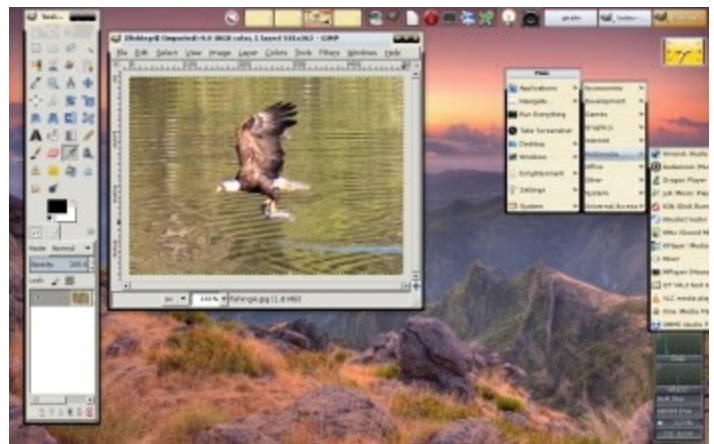

*A-Beauty-V4 Theme with custom wallpaper*

# **Miscellany**:

- Menu expansion: If menu is opened too close to the right edge of screen to display the submenus, slide mouse to the right causes menu to move to the left so submenus can display.
- Taskbar may be show applications from this desktop only (default) or from all desktops. *Right Click-- >Tasks-->Tasks-->Settings*
- ALT-Tab (this desktop) or Taskbar to change focus.
- Pager or mouse from side to side to change desktops.

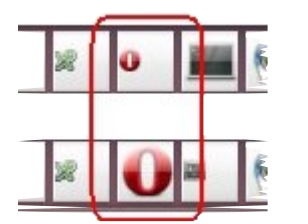

- Drag windows between desktops: *Settings Panel-->Screen-- >Virtual Desktops*
- Taskbar icon shrinks when application is minimized. This does not occur in standard iBox.

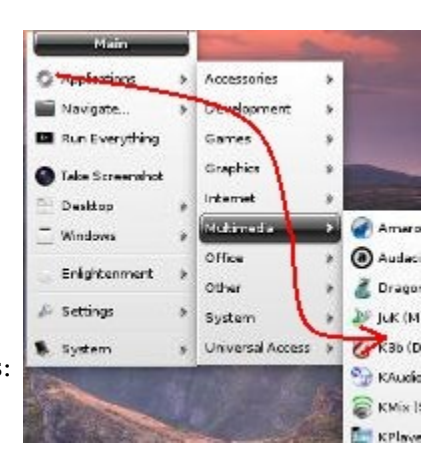

## **Random Configuration Hints:**

- iBar: *Right-Click-->iBar.*
- Workspace Pager: Right-Click on Pager, etc.
- Shelf (Panel): *Right-Click--> Shelf* from any item on the shelf.
- Keybindings and Mousebindings: *Settings -->Settings Panel-->Input*.
- Remember window settings (sticky, position, etc.): *Rightclick [icon in taskbar or title bar]-->Window*.
- Click *Settings-->Setting Panel* for additional options.

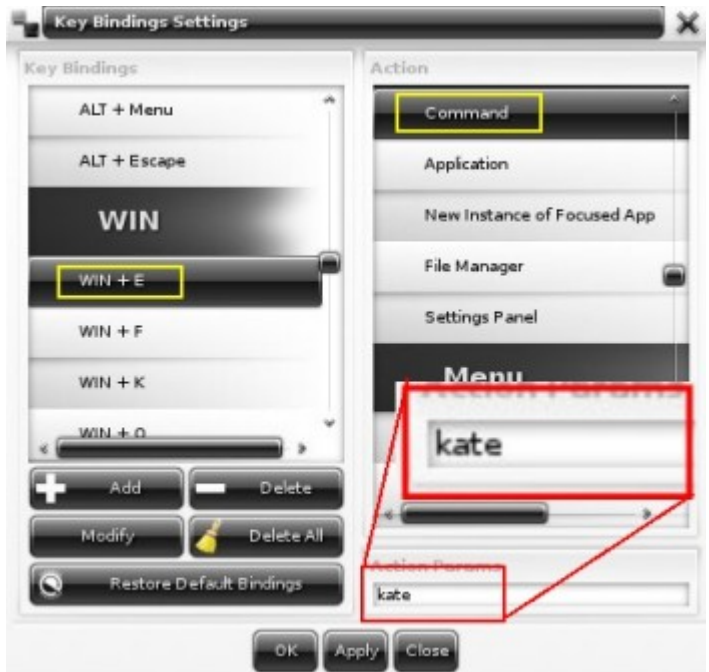

*The keybindings dialog is one of the most complex. Click "Add"; Enlightenment senses the keys as you press them; then you select the bindings.*

# **Links:**

Archwiki entry: <https://wiki.archlinux.org/index.php/Enlightenment>

Bodhi Linux Guide to Enlightenment (Bodhi defaults to Enlightenment): <http://www.bodhilinux.com/e17guide/e17guideEN/index.html>

Enlightenment website: <http://www.enlightenment.org/>

Enlightenment wiki: <http://trac.enlightenment.org/e/wiki>

Interview with Rasterman (Carsten Haitzler), Enlightenment maintainer, on KPO: [http://kernelpanicoggcast.net/Oggcasts/KernelPanic\\_71.ogg](http://kernelpanicoggcast.net/Oggcasts/KernelPanic_71.ogg)

Slackbuild: [http://slackbuilds.org/repository/14.0/desktop/enlightenment](http://slackbuilds.org/repository/14.0/desktop/enlightenment/)

SlackE17 (binary install for Slackware): [http://sourceforge.net/projects/slacke17](http://sourceforge.net/projects/slacke17/)

Themes and eye candy: [http://e17-stuff.org](http://e17-stuff.org/)